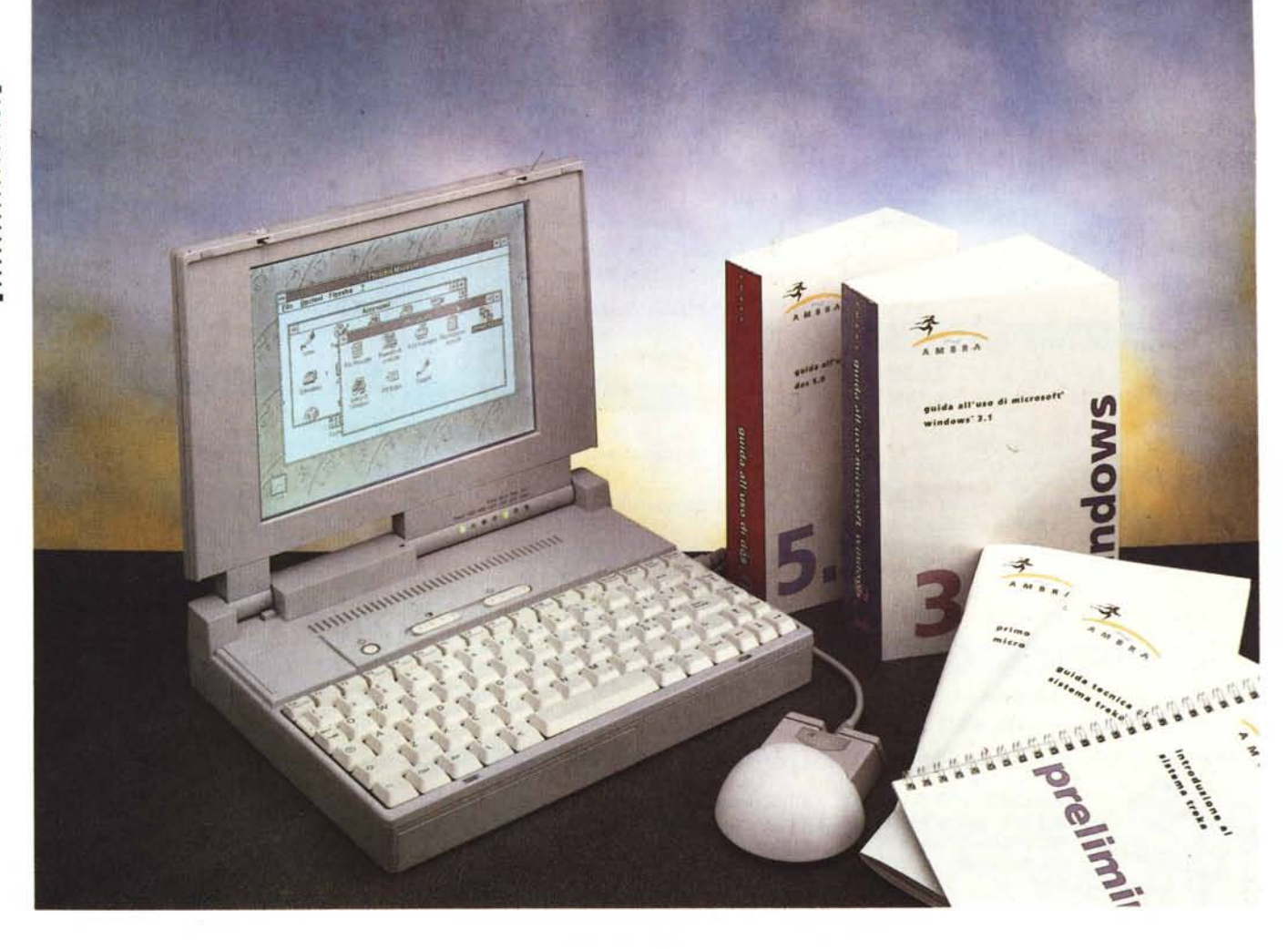

## **Ambra Treka Max**

#### *di Andrea de Prisco* **...............................**

*<sup>~</sup> ice il saggio: se non riesci <sup>a</sup> bat-* L!JI *tere il nemico, alleati con esso. Francamente è proprio quel!o che ho pensato sentendo la prima volta questa storia dei computer Ambra, compatibili 18M. .. fatti da 18M.* O *con i soldi dell'18M che alla fin fine vuoi dire la stessa cosa. I! ragionamento non fa una grinza, e ha tutta l'impressione di diventare vincente. Con vantaggi per tutti, l'utente e il produttore. Esistono, infatti, oggi tre modi (fino a pochi mesi fa ben distinti) di acquistare una macchina IBM compatibile. La prima, sicuramente la più costosa, è quella di rivolgersi ad un marchio blasonato, con l'immediato vantaggio di acquistare un prodotto di sicura qualità, ben assistito sotto il profilo tecnico, ma soprattutto con quel «qualcosa in più» (spesso più teorico che pratico) che solo il prodotto per così dire di marca può dare. I! secondo modo riguarda l'acquisto di una macchina compatibile, nella stragrande maggioranza dei casi costruita in Orien-*

*te ma assemblata in Italia da aziende di provata «affidabilità», possibilmente dotate di propria rete distributiva e soprattutto di una robusta rete di assistenza che in alcuni casi raggiunge perfino l'assistenza on site a poche ore dal guasto. l! terzo modo, non troppo consiglia bile alcune volte, riguarda l'acquisto a prezzi stracciati di macchine costruite ed assemblate non si sa dove, con in pratica nessuna forma di assistenza post vendita, il più delle volte presso importatoririvenditori improvvisati, dai quali sarebbe meglio stare alla larga.*

*In questo contesto tutto sommato abbastanza chiaro, appare la linea Ambra (della quale, sul numero di dicembre abbiamo provato il modello Hurdla), difficile da inquadrare in uno dei tre spazi sopra evidenziati. Ai prezzi tipici delle macchine «compatibili-non-di-marcaben-assistite» (secondo livello) abbiamo la possibilità di acquistare un prodotto «ufficiosamente 18M» quantomeno con il medesimo vantaggio psicologico pro-* *prio delle macchine ben più costose. È chiaro che tutto ciò è ben opinabile, ma si tratta comunque di qualcosa destinato a favorire il successo di questa linea. Ma quanto rumore avrebbe fatto la linea Ambra, se non ci fosse stato alle spalle 8ig 8lue?*

#### */I prodotto*

In prova questo mese abbiamo l'Ambra Treka Max, un buon notebook 386 SL a 25 MHz con hd da 80 MB e 64K di cache processare, dall'estetica piuttosto particolare. Come, del resto, avviene per le altre macchine della medesima linea.

Il colore adoperato è lo stesso della macchina provata sul numero di dicembre di MC, ovvero un grigetto-azzurrino, tanto bello quanto riposante: si tratta, inoltre, di una tinta anche abbastanza scura da mimetizzare agevolmente lo sporco da utilizzazione. Sul lato superiore della macchina chiusa, quattro grossi

#### PROVA AMBRA TREKA MAX

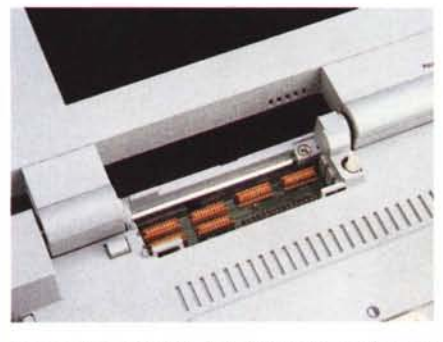

*Tra tastiera* e *display l'alloggiamento per l'espansione di memoria.*

quadrati in rilievo conferiscono un look sportiveggiante, come del resto anche il nome, Treka... come trekking, lascia intuire. Non voglio dire che con i computer di solito ci si fa il salto ad ostacoli, ma semplicemente che tutta la linea Ambra ha nomi di questo genere, come Sprinta (da sprint) e Hurdla (da hurdle, ostacolo). Sempre esternamente, vicino alla cerniera del coperchio-display, una piccola spia indica il funzionamento del carica batteria quando è collegato l'alimentatore esterno. In realtà tutto il settore rettangolare dove è posta la spia è un vano per l'espansione di memoria: al suo interno possono essere installati altri 6 mega di Ram in moduli da 2 mega, oltre ai due mega già disponibili all'interno. Subito dietro troviamo, giusta-

### **Ambra Treka**

**Produttore:** *Individuai Computer Products International (lCPI)* **Distributore:** *Ambra PC Professional Via Pirandello* 1 - *Basiano (MI)* **Prezzi** *(lVA esclusa): Ambra Treka - processo re* 386 *SL* a 20 *MHz, HO 40MB, RAM* 2 *MB,* MS *005 5.0, Windows* 3.1 *L. 2.150.000 Ambra Treka Max - processore* 386 *SL* a 25 *MHz, HO 80MB, RAM* 2 *MB,* MS *005 5.0, Windows* 3.1 *L. 2.800.000*

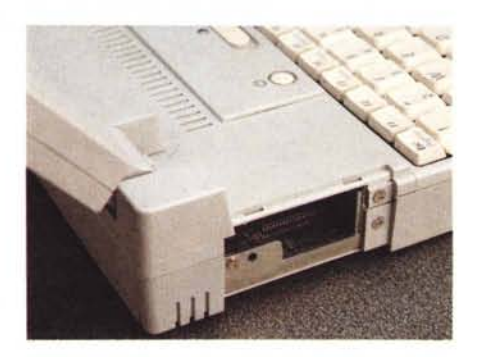

*Sul lato sinistro troviamo l'alloggiamento per la scheda fax/modem.*

mente coperte da uno sportellino di plastica, le connessioni per l'esterno. L'unica presa non coperta, è quella di alimentazione così è possibile lasciare lo sportellino chiuso anche quando il computer è collegato all'alimentatore esterno. Le prese disponibili riguardano l'interfaccia parallela, l'interfaccia seriale, un'uscita VGA per monitor esterno ed una meno utile uscita per un secondo floppy esterno. Sul lato sinistro della macchina troviamo l'alloggiamento per modem/fax interno opzionale, sul lato destro la presa minidin per mouse (fornito) o tastiera esterna e la meccanica per microfloppy da 1.4 MB. Sul lato frontale, è presente l'alloggiamento per la batteria ricaricabile, di generose dimensioni, la quale assicura almeno tre

ore di funzionamento continuo anche senza utilizzare nessuna delle funzioni di power management grazie alle quali l'autonomia può aumentare ulteriormente. Per finire, sul lato inferiore della macchina troviamo l'alloggiamento per il coprocessore matematico opzionale 80387sx a 25 MHz.

#### *Signori in carrozza*

Agendo sui due sblocchi a slitta presenti frontalmente possiamo sollevare il coperchio display per accedere alla tastiera. Spiccano, in alto a destra ben sette spie che segnalano l'accensione, l'attività dell'hard disk e del floppy disk, lo stato di CapsLock, NumLock, PadLock, ScrollLock. Tra tastiera e display so-

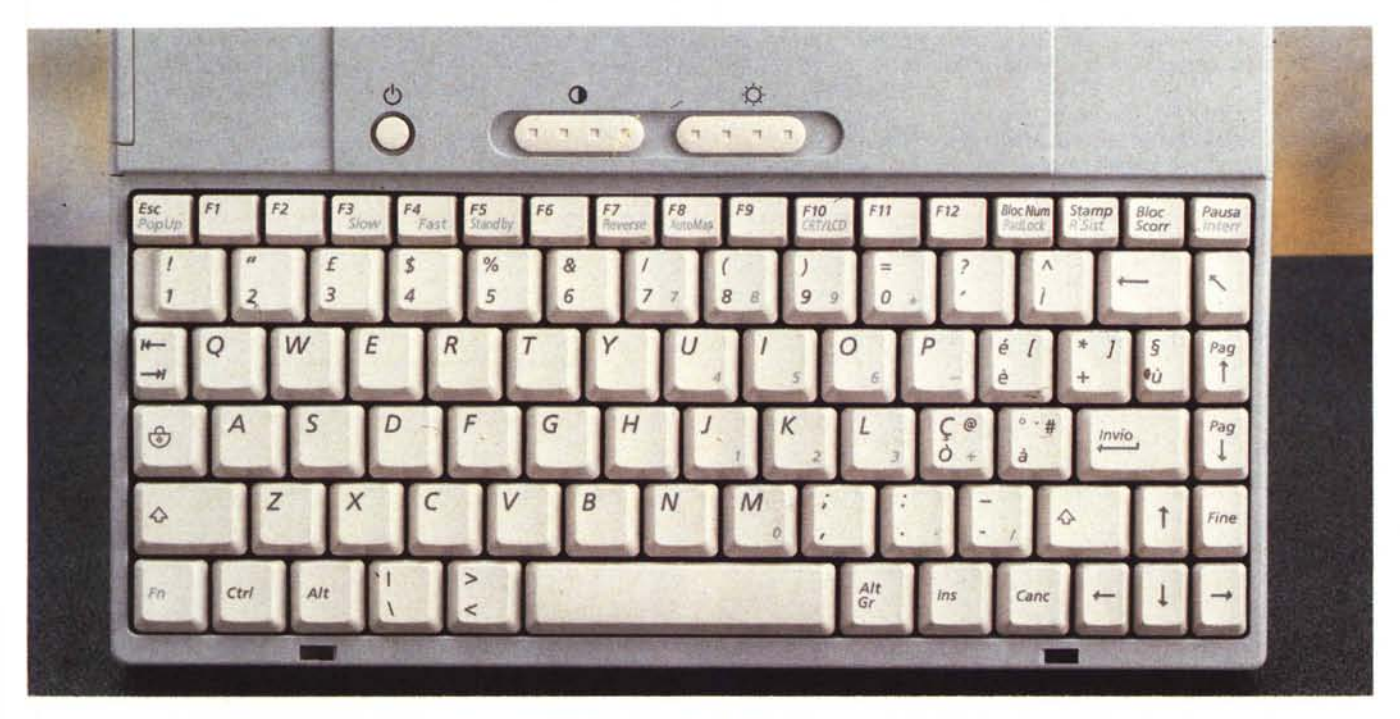

La tastiera è di ottima qualità, con i tasti tutti disposti correttamente ad eccezione del solo tasto backspace troppo vicino al tasto home.

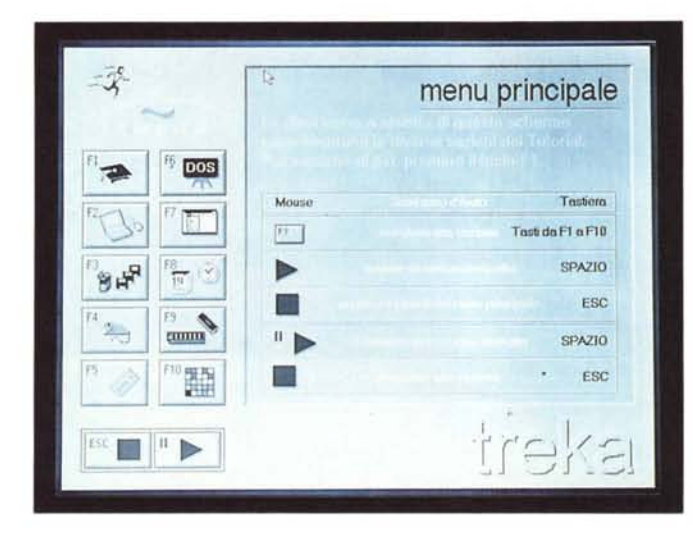

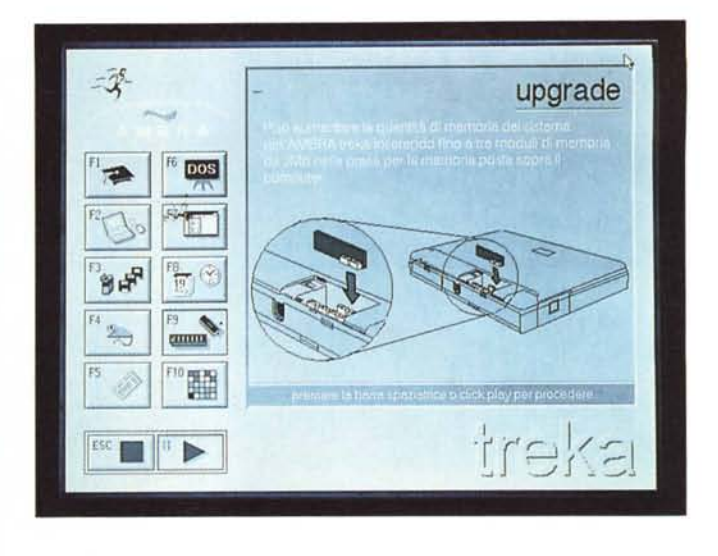

*Già installato sulla macchina un programma Tutorial che illustra le varie caratteristiche del Treka.*

no presenti il pulsante di accensione- /spegnimento (che permette di porre anche il computer in stato di standby) e i due comandi per regolare contrasto e livello di retroilluminazione del display.

Per quanto riguarda la tastiera, possiamo sicuramente affermare che si tratta di un'ottima unità sia per quanto riguarda il feeling dei tasti sia per quanto concerne la completezza. L'unico tasto che non ci convince è l'home, posto accanto al backspace. Spesso capita di colpirli entrambi quando si cerca il secondo, con l'indesiderato effetto di cancellare non l'ultimo carattere digitato ma l'ultimo della riga precedente: infatti con home andiamo ad inizio riga e con il backspace cancelliamo il carattere precedente.

Tramite il tasto Fn, presente in basso a sinistra, possiamo accedere ad alcune funzioni aggiuntive: ad esempio commutare l'uscita video esterna, invertire il display, porre il computer in stato di standby, commutare tra velocità fast e slow del microprocessore, richiamare un PopUp menu per il Power Management.

Oltre a questo, sempre tramite il tasto Fn possiamo far riemergere il tastierino numerico «immerso» nonché inviare un Break. I tasti funzione sono tutti disponibili in «prima battuta», compresi i «cenerentoli» F11 e F12 di solito attivabili come seconda funzione dei tasti funzione Fl e F2. Per finire, la tastiera è di tipo italiano, rendendo disponibile tutte le vocali accentate senza però imporre i numeri sotto shift come avviene con le maledette tastiere italiane dei Macintosh.

Da SetUp (richiamabile con la sequenza Control+AIt+Return) possiamo associare alla pressione dei tasti un acustico click, per la verità un po' troppo presente a causa del volume alto. I tasti, comunque, usati «lisci», emettono già di per sé un suono più che convincente che non ha nulla di «plasticoso» come avviene di solito nei notebook più economici.

Dulcis in fundo, sempre da tastiera, possiamo variare la mappatura dei colori VGA nei livelli di grigio utilizzati per riuscire sempre a «vedere qualcosa» anche con i programmi cromaticamente più complicati.

#### *SetUp* **e** *PopUp*

Con la già citata sequenza Control+AIt+Return è possibile richiamare il programma di SetUp del BIOS. Appare così un primo menu dal quale scegliere una delle seguenti sei opzioni: SetUp, VGA SetUp, PowerControl,

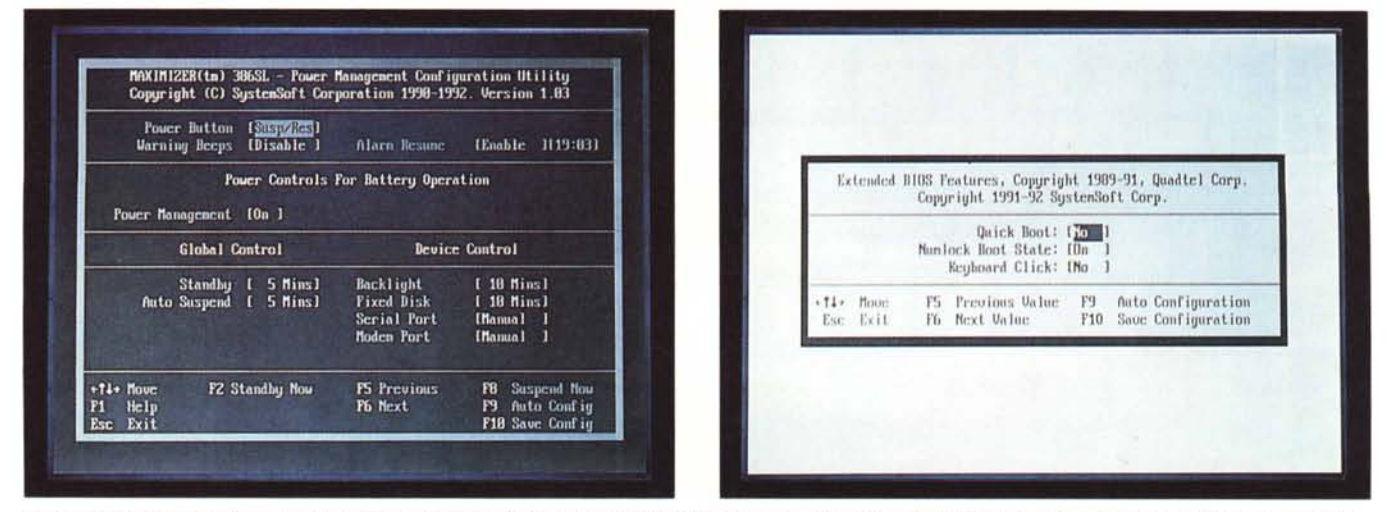

Dal menu PopUp (a sinistra) possiamo impostare le configurazioni del Power Management. Tutte le altre configurazioni si settano dal programma di SetUp.

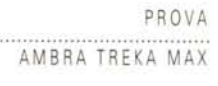

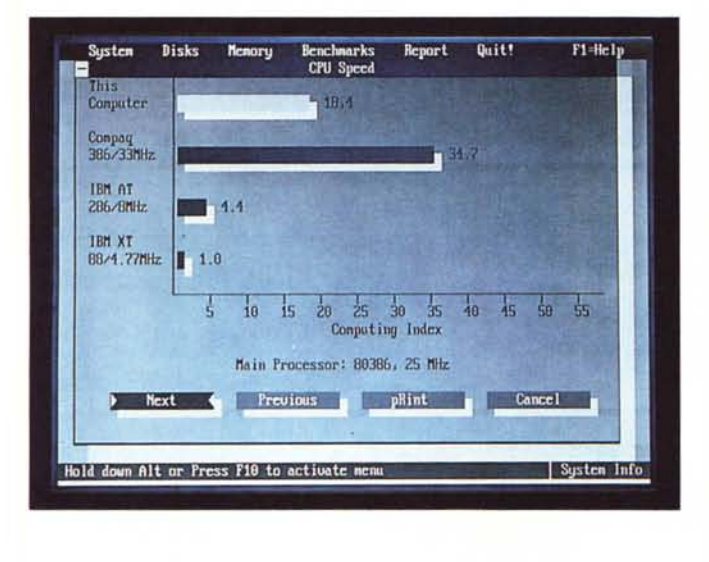

*Il Norton SI rileva risultati di tutto rispetto sia per la CPU che per l'hard disk.*

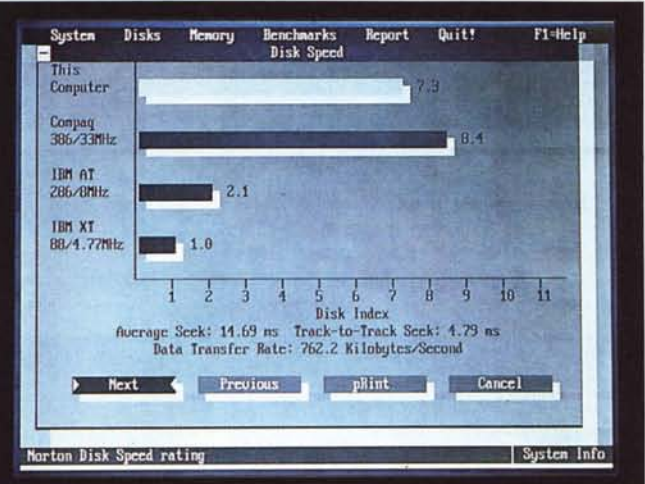

Extended BIOS Features, System Information, System Security.

La prima opzione permette di accedere al classico menu di SetUp di BIOS, quindi è utile per settare data ed ora, cambiare la configurazione di sistema, assegnare memoria espansa, variare il tipo di hard disk utilizzato (in caso di sostituzione), cambiare l'impostazione della velocità del processore (fast o slow), abilitare o meno la cache del processore ed altri settaggi di questo tipo.

Tramite il VGA SetUp possiamo modificare la configurazione del display: si può impostare l'utilizzo del display esterno all'accensione, selezionare l'emulazione del display e dove cominciare la finestra di testo nel display LCD.

Il sotto menu PowerControl è lo stesso PopUp Menu richiamabile con la sequenza Fn+Esc in qualunque momento. Grazie a questo menu possiamo de-

finire lo stato di alimentazione durante l'utilizzo del Treka e di selezionare le diverse opzioni di risparmio energetico per utilizzare più a lungo la carica della batteria. Queste opzioni non riguardano solo i classici timeout dell'hard disk, della retroilluminazione del display, e dello stato di standby della macchina, ma si spingono oltre permettendo finanche lo spegnimento della sola seriale o della porta modem così come la possibilità di far accendere il computer ad un orario stabilito.

Inoltre esistono due stati di seminfermità del computer, il primo denominato Suspend, il secondo StandBy. La differenza tra il primo e il secondo riguardano il consumo di energia più basso nel secondo caso (fino a 12 giorni di autonomia contro le 8 ore) ma occorre un po' di tempo in più per ripristinare l'alimentazione normale (un paio di secondi) rispetto ai pochi decimi di secondo richiesti per resuscitare dallo stato StandBy

Il sottomenu Extended BIOS Features permette di impostare il boot veloce (nessun controllo sulla memoria e sul floppy disk all'accensione o al reset), lo stato del NumLock all'accensione e il Click sonoro dei tasti.

Per quanto riguarda l'ultimo menu, System Security, questo permette di impostare una password di sistema che verrà richiesta ad ogni accensione o reset.

#### *All'interno*

Per aprire l'Ambra Treka Max è necessario svitare un bel po' di viti, ma non è necessaria nessuna acrobazia particolare come ogni tanto capita aprendo questi insidiosi mostriciattoli. A

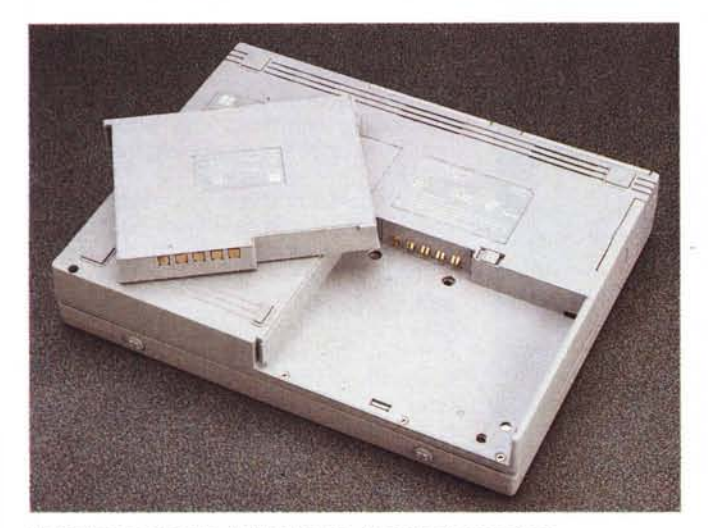

*La batteria ricaricabile, il drive interno, le porte di espansione.*

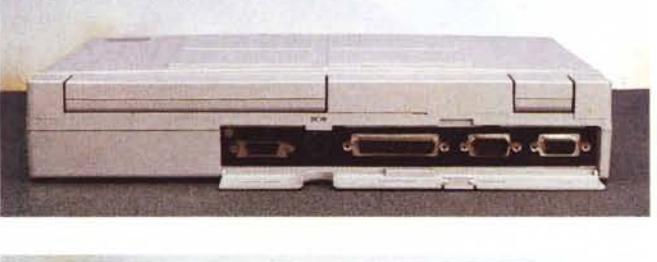

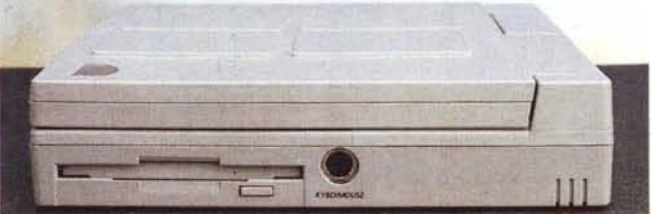

### PROVA AMBRA TREKA MAX

conferma del fatto che si tratti di un prodotto molto robusto e sicuramente ben fatto, tutte le componenti si smontano e si assemblano con particolare facilità. Tutta l'elettronica è contenuta su due schede, la prima di alimentazione è posta superiormente, la seconda contiene tutto il resto, ed occupa una superficie pari alla zona tra il display e la tastiera. I componenti su quest'ultima scheda sono saldati su entrambe le fac-

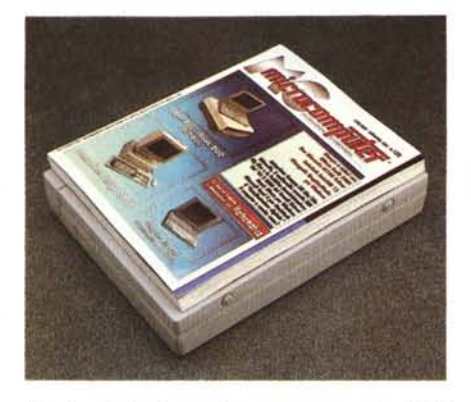

*Il Treka nel classico confronto con una copia di* MC

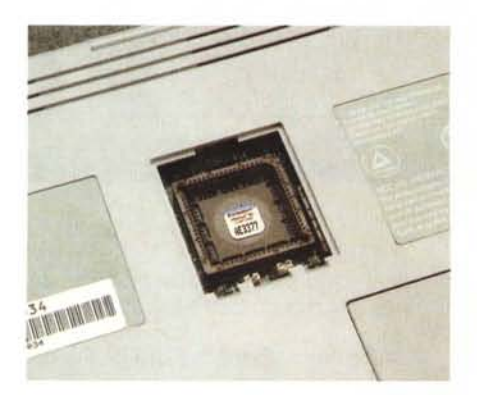

*L 'alloggiamento per il coprocessore matematico* è *accessibile esternamente dal fondo della macchina.*

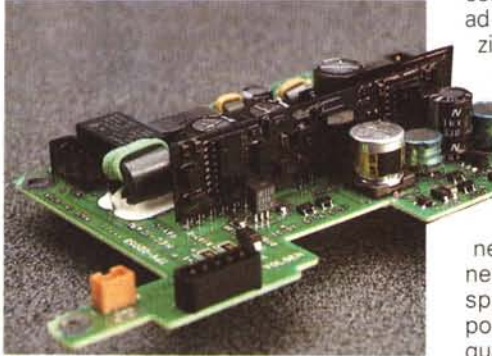

*Particolare della scheda di alimentazione del computer. Notare* la *vernice prote:tiva sulla schedina verticale.*

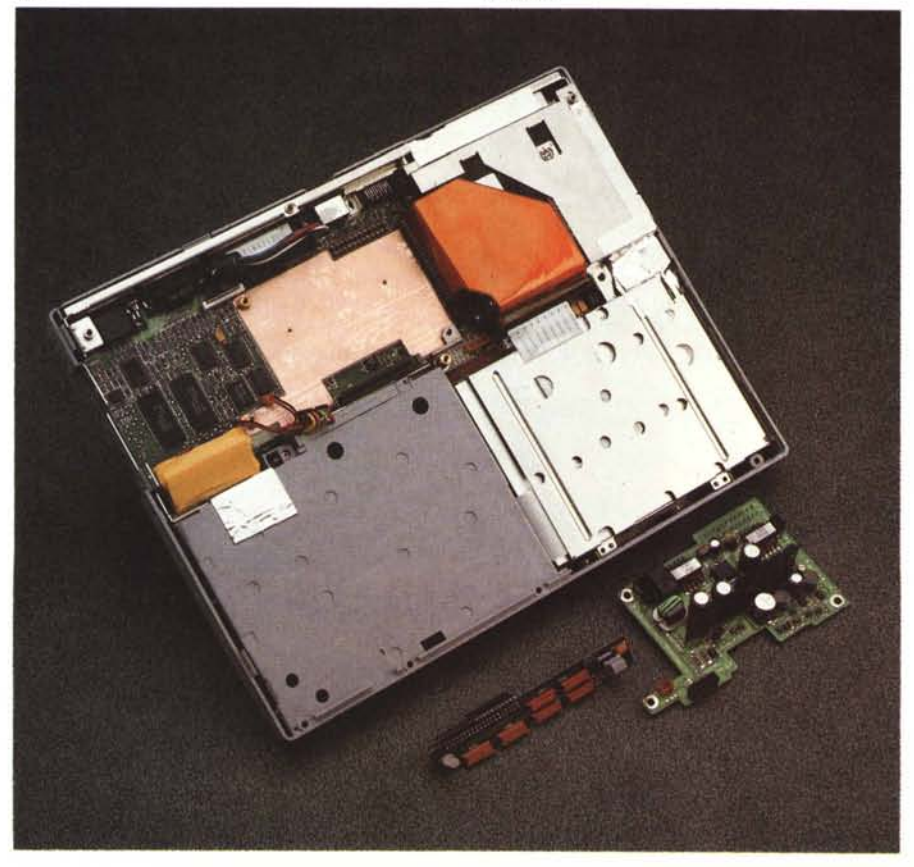

*L'Ambra Treka Max appena aperto: la maggior parte dell'elettronica (processore compreso) non* è *visibile in quanto disposta sul lato inferiore della scheda.* ws

ce: anzi la maggior parte di questi sono posti sulla faccia inferiore, lo stesso lato dove è disponibile, esternamente, l'alloggia mento per il coprocessore matematico.

L'hard disk, da 80 MB, è posto sul Iato destro, accanto alla meccanica per microfloppy: su questo, è già installato l'MS-DOS 5.0 e Windows 3.1. Esiste poi una versione del Treka più economica (non ha l'appellativo Max) che dispone al suo interno del medesimo processore a basso consumo 386 SL ma ad una frequenza di clock di 20 MHz anziché 25. A differenza del Treka Max non dispone di cache memory per il processore e utilizza un hard disk da 40 megabyte.

Manca, apparente mente, un pulsante di reset: tale funzionalità è

però implementata dalla simultanea pressione del pulsante di accensione e del pulsantino di chiusura del display che normalmente permette di porre in stato di standby il computer quando chiudiamo il coperchio. Alternativamente la chiusura del display comanda un beep beep che avverte dell'eventuale dimenticanza.

#### *Concludendo*

L'Ambra Treka Max (però ... che brutto nome!) è veramente un notebook fatto molto bene. Si «indossa» anche agevolmente grazie alle sue dimensioni sufficientemente ridotte (28x21.6x4.7 cm) e al peso contenuto (2.9 kg). Grazie però alle sue dimensioni non esasperatamente ridotte, si utilizza veramente bene. Il display, non l'abbiamo ancora detto, ha una visibilità ottima e permette di lavorare anche per intere ore senza affaticare la vista. Stesso discorso per l'ottima tastiera nei confronti delle dita.

Gli unici appunti che ci sentiamo di fare riguardano il già citato backspace all'ombra del tasto home e i cursori di luminosità e contrasto non troppo facilmente azionabili per aggiustamenti minimi.

Per quanto riguarda il consueto, nonché finale, «vil-denaro-test», dobbiamo confermare che il prezzo richiesto, 2.100.000 lire più IVA per la versione liscia e 2.700.000 più IVA per la versione Max è sicuramente favorevole per le caratteristiche (soprattutto ergonomico costruttive) offerte. Concludendo un ottimo prodotto che sicuramente riscuoterà tutto il successo che merita. Congratulazioni!

# **TAIPEI**

**COMPUTEX Taipei '93 Mostra Internazionale Del Computer dal 1 al 5 giugno 1993**

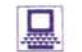

Computer. Periferiche. Sistemi di automazione d'ufficio. Comunicazioni dati

Applicazioni. Software. Memorie di massa. Componenti

La più grande e più importante mostra del computer in Asia. Il punto di accesso a migliaia di opportunità!

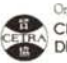

**OrganizzalO!':** CHINA EXTERNAL TRADE DEVELOPMENT COUNCIL

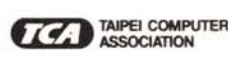

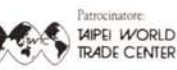

Lougo: TAIPEI WORLD TRADE CENTER EXHIBITION HALL, 5 Hunyi Rd. Sec. 5, Taipei, Taiwan<br>Republic of China Tel: 886-2-725-1111 Fax: 886-2-725-1314 Telex 28094 TPEWTC Rappresentante:<br>Milano-Centro Commerciale Pet L'estremo Orie